## How to Create and Use a Snippet on ProNavigator

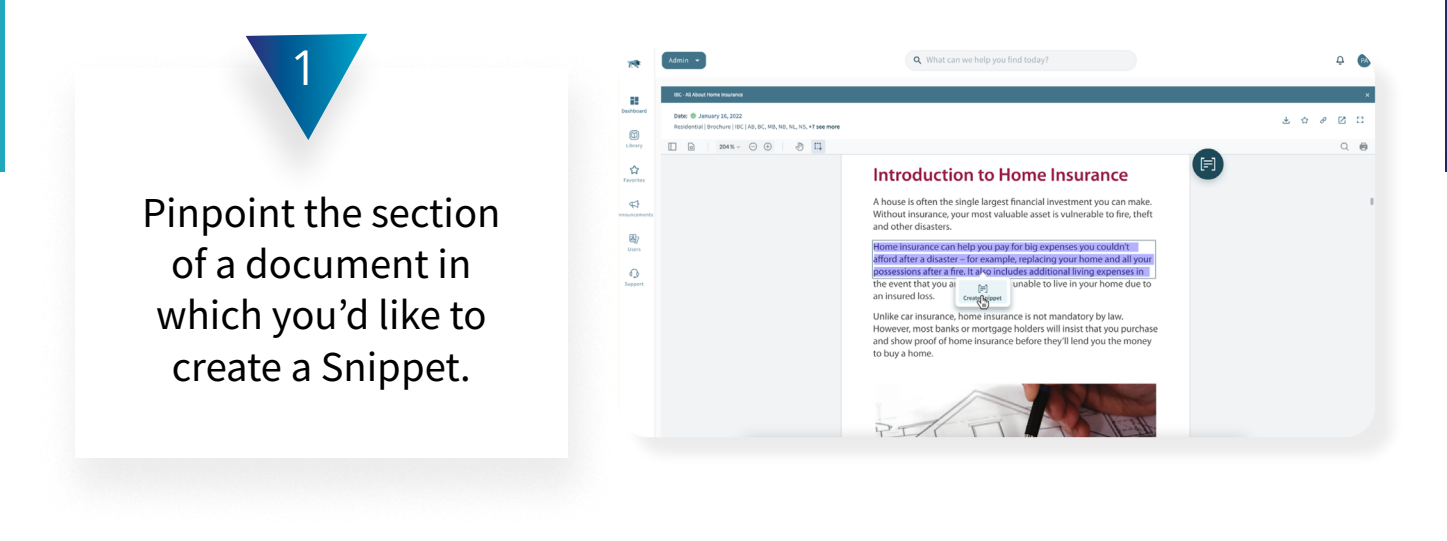

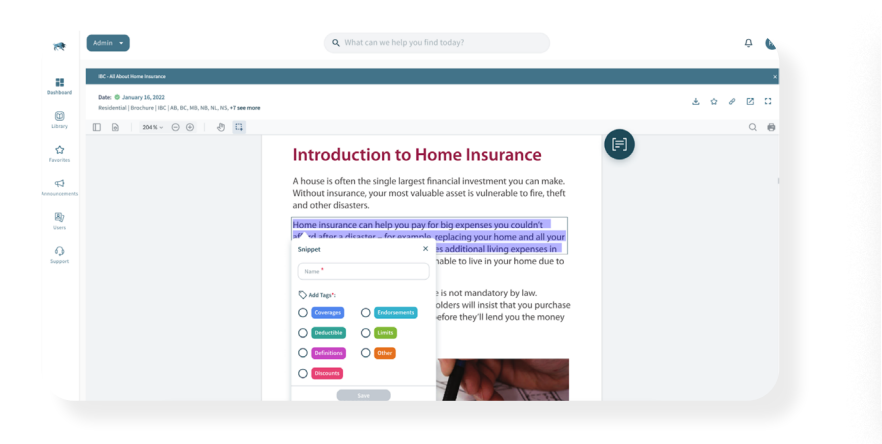

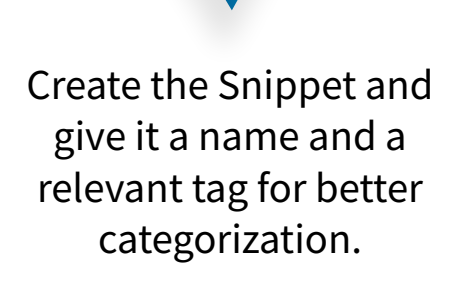

2

Hover over the Snippet to find the shareable link. Clicking that link will take you or a colleague directly to the Snippet you created.

3

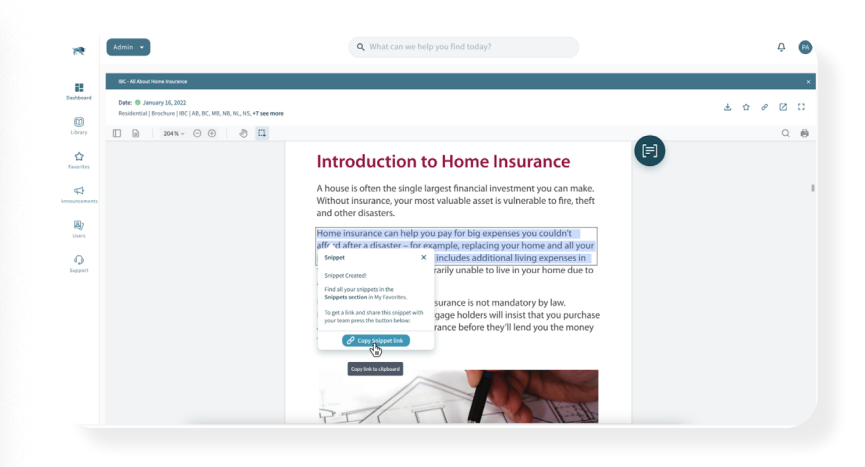

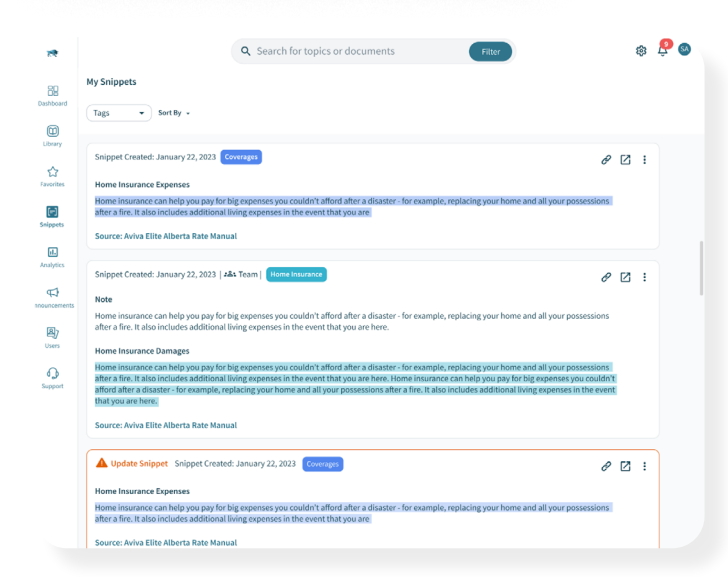

Access all your saved Snippets through the Snippets menu on the platform navigation.

4

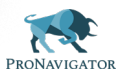